## **PROKON Support Portal**

[Portal](https://support.prokon.com/) > [Knowledgebase](https://support.prokon.com/kb) > [Local Licenses \(old system\)](https://support.prokon.com/kb/local-licenses-old-system) > [Sharing a PROKON license among](https://support.prokon.com/kb/articles/sharing-a-prokon-license-among-multiple-users) [multiple users](https://support.prokon.com/kb/articles/sharing-a-prokon-license-among-multiple-users)

Sharing a PROKON license among multiple users Stephen Pienaar - 2016-04-28 - [0 Comments](#page--1-0) - in [Local Licenses \(old system\)](https://support.prokon.com/kb/local-licenses-old-system)

This article relates to using a local license; the licensing scheme used in *PROKON ver. 2.6* and earlier. *PROKON ver. 3.0* introduces a new licensing option – *License Manager* – that performs automatic license activation. With *License Manager*, there is no need for manual activation or deactivation. You can install *PROKON* anywhere and simply log in to use your license. For more information, please see the *[PROKON Web Help](https://webhelp.prokon.com/Prokon32/index_CSH.htm#11000)*.

How do I share a PROKON license between users at the office, or a home computer?

You can share a PROKON license amongst multiple users by moving licenses between computers, or by performing a network installation.

## **1) Standalone installation:**

Install PROKON on each computer where you want to use it. Activate only the workstation where you want to use PROKON at this time. If your license includes more than one workstation, you can activate more than one computer.

Whenever you want to use PROKON on a computer that is not yet active, first deactivate the license on an active computers, and then activate the new computer. Deactivating saves your license on the PROKON license server, making it available for activation on another computer.

To activate or deactivate a computer, run PROKON and use the **Activate** and **Deactivate** commands on the **Tools** menu.

## **2) Network installation:**

You can install and activate PROKON on a network, and then share the license with any computer on the network, using one of two different methods. You do not need to have a special PROKON license to achieve this; all PROKON licenses are capable of network activation.

Method one is to share the whole Prokon folder on the network, whereby the Prokon modules are run from here. This was the original and only method available before version 2.6. One of the drawbacks of this configuration is the high demand for network resources,

making the network slow for other uses.

The steps for the installation and activation of method one are as follows:

- Identify a computer that will act as the server for the PROKON installation. This need not be a dedicated network server; it may be any one computer on your network.
- Seated at the server, install PROKON and activate your license.
- Share the folder where you installed PROKON. Some sub-folders will require network users to have write access -- for simplicity, we suggest you provide network users with full access to this shared folder.
- On each of the network computers that need to access PROKON, create a shortcut to the PROKON executable file on the server, e.g. \\Server\Prokon\Bin\Prokon32.exe.

Method two is the preferred method, but is only available with Prokon version 2.6 and later. Here Prokon is installed locally on a workstation, with the license situated on a server. The biggest benefits here are the speed of running the modules, the reduction in network traffic compaired with the previous method, and still being able to centrally administrate the licenses. And if required, the mothod one can still be used.

The steps for this installation and activation of method two are as follows:

- Install Prokon on every workstation requiring access to Prokon.
- Seated at the server, install PROKON and activate your license.
- Share the folder where you installed PROKON. Some sub-folders will require network users to have write access -- for simplicity, we suggest you provide network users with full access to this shared folder.
- On each of the network computers that need to access a PROKON license, open the local copy of Prokon with the shortcut to PROKON on their Desktop.
- When asked to activate Prokon, use the "License location" button to locate the Prokon folder shared on the server.

**Note:** With a network installation, you can use PROKON from any connected computer. The number of people that can use PROKON simultaneously, will be limited to the number of workstations included in your license.

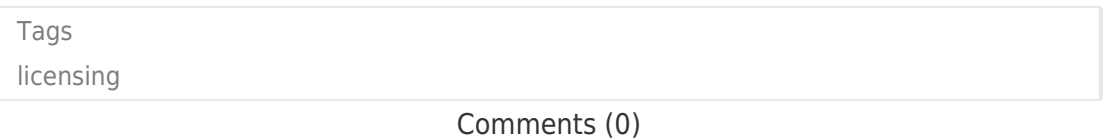